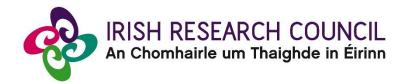

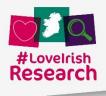

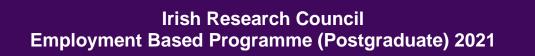

# **Guide for Academic Supervisors**

This document is provided to assist you in submitting an Academic Supervisor Form for applications under the Employment Based Postgraduate Programme 2021.

Please read this document carefully before submitting your supervisor form.

# The deadline for submitting your Academic Supervisor form is no later than: <u>16:00 (Irish time) Wednesday 9 December 2020</u>.

The Irish Research Council will only accept forms through the online application (OLS) system, as explained below. Please do not send any hard copies of your form to the Irish Research Council. Applications to the scheme will be <u>deemed ineligible</u> and will not be considered for funding if they do not have all the required participant forms completed in full and submitted via the OLS by this deadline.

Please read this document prior to completing your form and ensure you have read the Employment Based Programme 2021 Terms and Conditions.

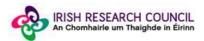

## **Technical note:**

The online system can only be successfully accessed and supported through the following browsers: <u>Internet Explorer</u> (version 10 and higher), <u>Firefox</u> (2 most recent versions), <u>Google Chrome</u> (2 most recent versions) or <u>Safari</u> (2 most recent versions). Do <u>not</u> use a mobile phone or tablet to submit your form.

Please ensure that the email address<u>ircapps@research.ie</u> is on your 'safe senders' list. You may need to check with your IT department to ensure there's no issue with your organisation's internal firewall.

If you experience any technical issues, please clear the cache in your browser and continue. If the issue persists, please contact <u>schemes@research.ie</u> – where possible please include the Project ID of the application, the browser you are using, and if appropriate, a screenshot of the OLS and any error messages.

#### Logging on to the system

Each higher education institution (HEI) is responsible for registering their Supervisors on the online system. When you were initially registered as a Supervisor, you should have received an email containing your user name (your email address) and password, and a link to the login page: <u>https://irishresearch.smartsimple.ie/s\_Login.jsp</u>

If you have mislaid your password or the email with the password, enter the above URL and click on the '**Forgot password?' link**. A system-generated password will be forwarded to your email address.

If you are not yet registered on the online system, please contact <u>your Research</u> <u>Office</u> and they will register you on the system.

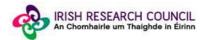

When you log in to the system, the following screen will be displayed:

| IRISH RESEARCH COUNCIL<br>An Chomhairle um Thaighde in Éirinr                               |                                                                          |                                                                         |  |  |
|---------------------------------------------------------------------------------------------|--------------------------------------------------------------------------|-------------------------------------------------------------------------|--|--|
| Notice                                                                                      |                                                                          |                                                                         |  |  |
| Welcome to the Irish Research Council's o<br>the Research Office in your Host Institutio    |                                                                          | or competitive funding and to manage your awards. Please re             |  |  |
| A quick guide to your portal can be downlo                                                  | A quick guide to your portal can be downloaded by clicking on this link. |                                                                         |  |  |
| We are updating our system so you may n                                                     | otice changes. To report potential errors o                              | r concerns you may have relating to the online system only, p           |  |  |
| Please note that if a deadline has passed,<br>as an applicant.                              | the system will not accept forms. Due to t                               | he high volume of applications and in the interest of fairness          |  |  |
| *Please note: It is imperative that applican<br>'Continue to Application' followed by 'Save |                                                                          | or to completing the Government of Ireland Eligibility Quiz an rocess.* |  |  |
|                                                                                             |                                                                          |                                                                         |  |  |
| Shortcuts                                                                                   |                                                                          |                                                                         |  |  |
| Open calls                                                                                  |                                                                          |                                                                         |  |  |
| Preview applications in draft status                                                        | Supervisor assigned postgraduate applications                            | My submitted forms                                                      |  |  |
| Progress reporting                                                                          |                                                                          |                                                                         |  |  |
| Create and edit progress reports (supervisor)                                               | Submitted progress reports (supervisor)                                  | Submitted progress reports (scholar)                                    |  |  |
|                                                                                             |                                                                          |                                                                         |  |  |

Once the applicant has submitted their application, you will receive an email inviting you to create and complete your form.

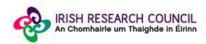

## Creating your Supervisor Form

To create your Supervisor form, click on the 'Supervisor Assigned Postgraduate Applications' icon on the 'Home' screen:

| Application<br>Received | View Application | Create |
|-------------------------|------------------|--------|
|                         |                  |        |

Once you click on 'Create', the supervisor form will appear. Please complete this as instructed:

| New Activity                                                                                                    |  |  |
|----------------------------------------------------------------------------------------------------|--|--|
|                                                                                                    |  |  |
| Click on this link <i>GUIDELINES</i> to view the 2016 Guide for Supervisors.  1. You have been nominated as a Supervisor for this application which is being made to Irish Research Council.  2. Please complete the Supervisor form here and submit to Irish Research Council when complete by clicking the Submit button at the bottom of the screen.  3. If you don't want to complete the form right now, you can save a draft by clicking Save Draft at the bottom of the screen and return later.  4. Should you experience any technical issues please contact us by sending an email to postgrad@research.ie with details of the issue, the project ID and the applicant's name. |  |  |
| 5. The deadline for submitting your form is exactly 4pm (Ireland time) 10th February 2016.                                                                                                    |  |  |
| Supervisor Print Form: View Form                                                                                                    |  |  |
| Form in Irish?: English Translation: Click Save before adding attachment                                                                                                    |  |  |
| Applicant Details                                                                                                    |  |  |
| Applicant Name: Fake Applicant2                                                                                                    |  |  |
| Project Title: test                                                                                                    |  |  |
| Save Draft Submit                                                                                                    |  |  |

Note: The screenshot above is just an example of the sections that are required and does not include all the sections that need to be filled out. Please scroll the page to see all questions.

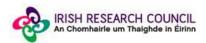

Your form can be saved by clicking on the **Save Draft** button at the bottom of the screen. Do not click away to another tab or desktop until information has been saved, as you may lose information.

| A | ctivity                                                                                                    |  |  |  |
|---|----------------------------------------------------------------------------------------------------|--|--|--|
|   | <ul> <li>affirm that the necessary resources (e.g. books, equipment) are available to progress the work.</li> <li>the assistance that the applicant will receive to help them integrate into their new environment (if applicable)? For example, assistance with setting up tax arrangements, language courses etc.</li> </ul> |  |  |  |
|   | Supervisor Declaration                                                                                                    |  |  |  |
|   | * I hereby declare that I have read and accept the Supervisor requirements for this scheme as set out in the associated Terms and Conditions and Guide for Appli-<br>Research Council WEBSITE:                                                                                                    |  |  |  |
|   | I Agree                                                                                                    |  |  |  |
|   | * I confirm that the information supplied in this Supervisor Form is correct:                                                                                                    |  |  |  |
|   | Click here to save your form                                                                                                    |  |  |  |
|   | 1                                                                                                    |  |  |  |
|   | Save Draft Submit                                                                                                    |  |  |  |

#### Editing the Supervisor form

Once you have created and saved a draft of your form, you can log out and back in as many times as you wish prior to the deadline and edit the form by clicking on **Edit**:

| Created | Form<br>Created | Edit | agree | Draft | 29/01/2 |
|---------|-----------------|------|-------|-------|---------|
|---------|-----------------|------|-------|-------|---------|

Once you click the 'Edit' button, your previously saved form will open.

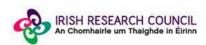

#### Submitting the Supervisor Form

# Once you submit your form no changes can be made so please ensure you are satisfied with all the content of the form before you click 'Submit' and 'OK'.

To finally submit the form, open the draft form and check you are satisfied with the information you have inputted. If satisfied, click the **Submit** button at the bottom right of the screen:

| <ul> <li>affirm that the necessary resources (e.g. books, equipment) are av</li> <li>the assistance that the applicant will receive to help them integrate arrangements, language courses etc.</li> </ul> | ailable to progress the work.<br>into their new environment (if applicable)? For example, assistance with setting up tax |
|----------------------------------------------------------------------------------------------------|----------------------------------------------------------------------------------------------------|
| Supervisor Declaration                                                                                                    |                                                                                                    |
| * I hereby declare that I have read and accept the Supervisor requirements Research Council <b>WEBSITE</b> :                                                                                              | for this scheme as set out in the associated Terms and Conditions and Guide for Applic                                   |
| I Agree                                                                                                    |                                                                                                    |
| $^{\star}$ I confirm that the information supplied in this Supervisor Form is correct:                                                                                                    | Click here to submit your Supervisor form                                                                                |
| I agree                                                                                                    |                                                                                                    |
|                                                                                                    |                                                                                                    |
| Save Draft                                                                                                    | Submit                                                                                                    |
|                                                                                                    |                                                                                                    |

The following message will appear:

| irishresearch.smartsimple.ie says                                                         |    |            |
|-------------------------------------------------------------------------------------------|----|------------|
| No further changes can be made once the re<br>you wish to proceed to submit the reference |    | nitted. Do |
|                                                                                           | ОК | Cancel     |

If you are happy with the content of the form, **click OK.** Once you submit your form there will be no further changes permitted so please ensure you are satisfied with all the content of the form before you click 'Submit' and 'OK'.

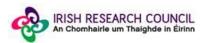

## Effects of Submitting the Form

 Once submitted, you will be able to view the form in the My Submitted Forms section on your home page. However, you will <u>not</u> be able to edit it.

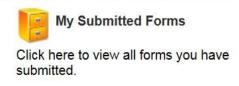

- You will receive an email confirming receipt of your form.
- The Applicant's profile page will be updated to confirm that you have submitted the form.
- The Applicant will not have visibility of any information you have entered at any stage.

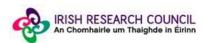